Toulouse DataViz

VISEO MicroStrategy

### *Participants : Vincent Boyer, Mathilde Fontanie et Stéphanie Fourcade.*

Nous avons choisi **MicroStrategy 10.10** comme outil de DataViz. C'est un outil de reporting qui existe depuis 1989 et qui adresse les besoins de la DataViz. C'est également un outil de storytelling qui permet de guider l'utilisateur dans son analyse. Un sommaire lui permet de choisir le dashboard qui l'intéresse.

Nous avons imaginé une solution à destination d'une équipe de campagne.

#### **1/ Portrait de la région**

Nous avons choisi de mettre en 1<sup>er</sup> une analyse des données sur la population de la région Occitanie. Nous souhaitions mettre en avant des indicateurs qui permettent de se faire une idée sur l'urbanisation du département, le niveau de vie des habitants et la dynamique économique via ces KPIs :

- Nombre de commerces
- Revenu moven
- Nombre de commerces créés

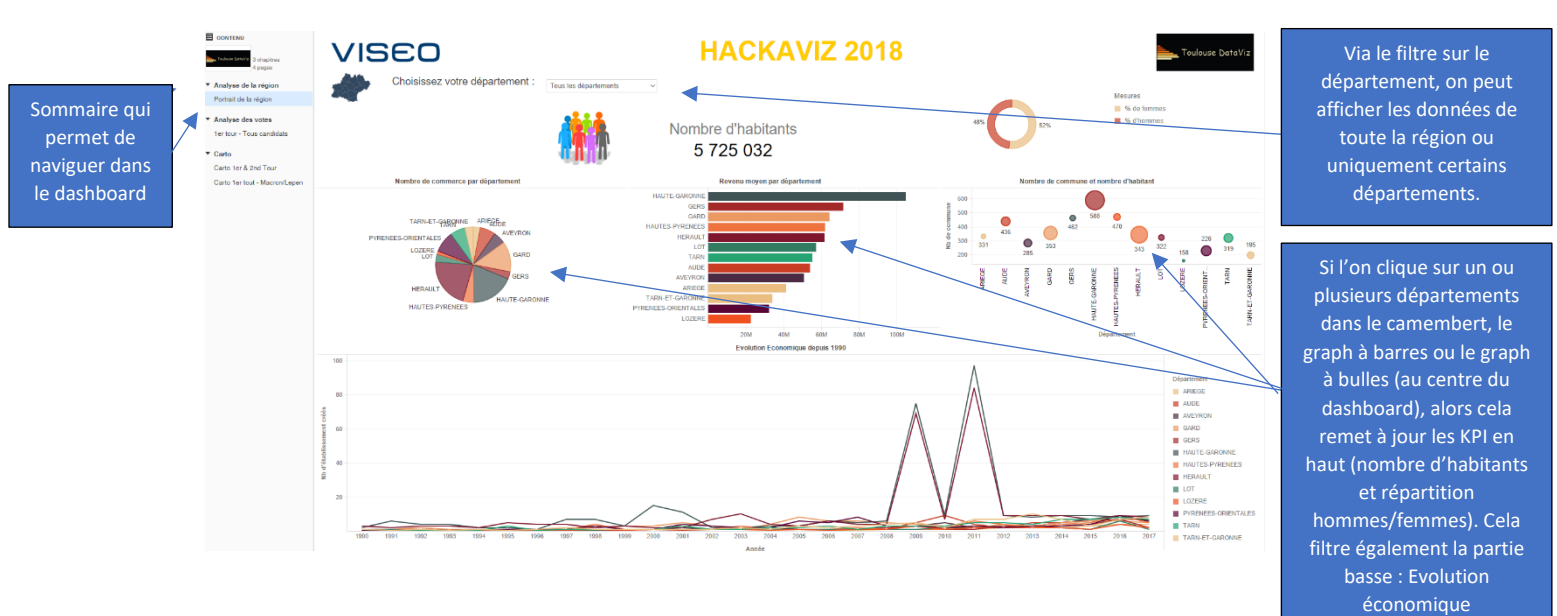

Si nous sélectionnons les départements de la HAUTE-GARONNE, du GARD et le GERS dans le camembert alors l'évolution économique en bas du dashboard se met à jour.

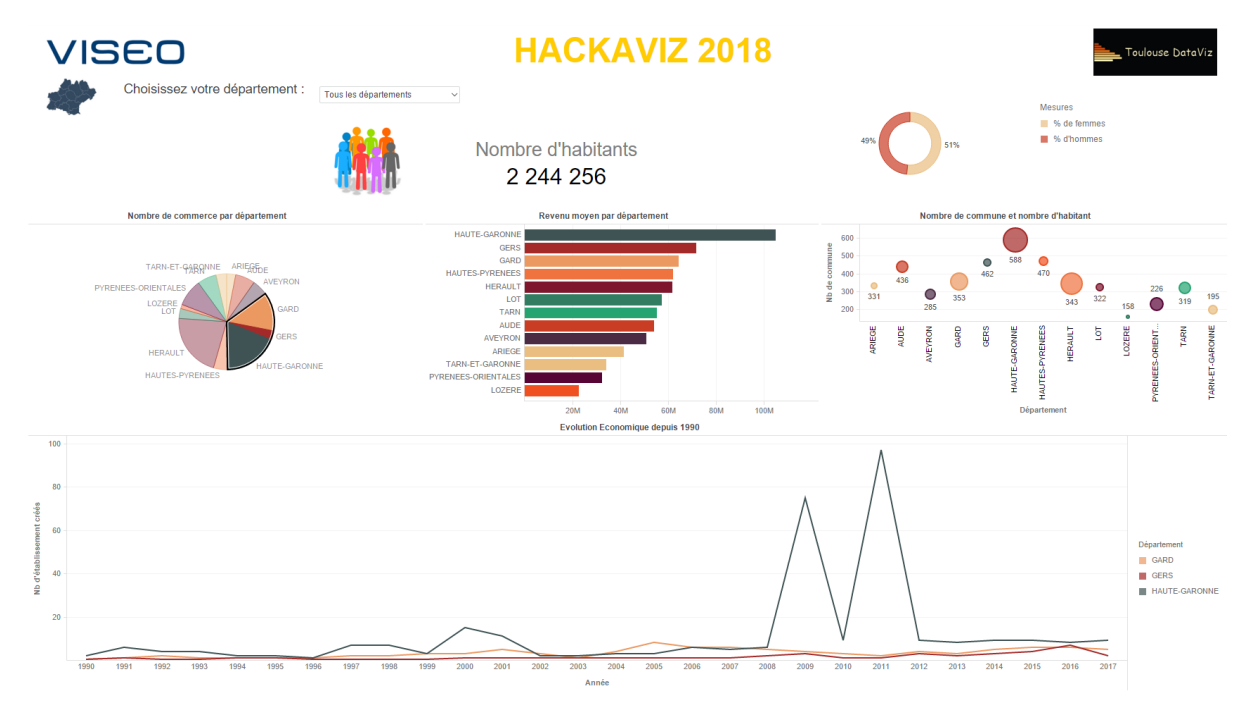

# VISEO MicroStrategy

### **2/ Identification de l'électorat d'un candidat**

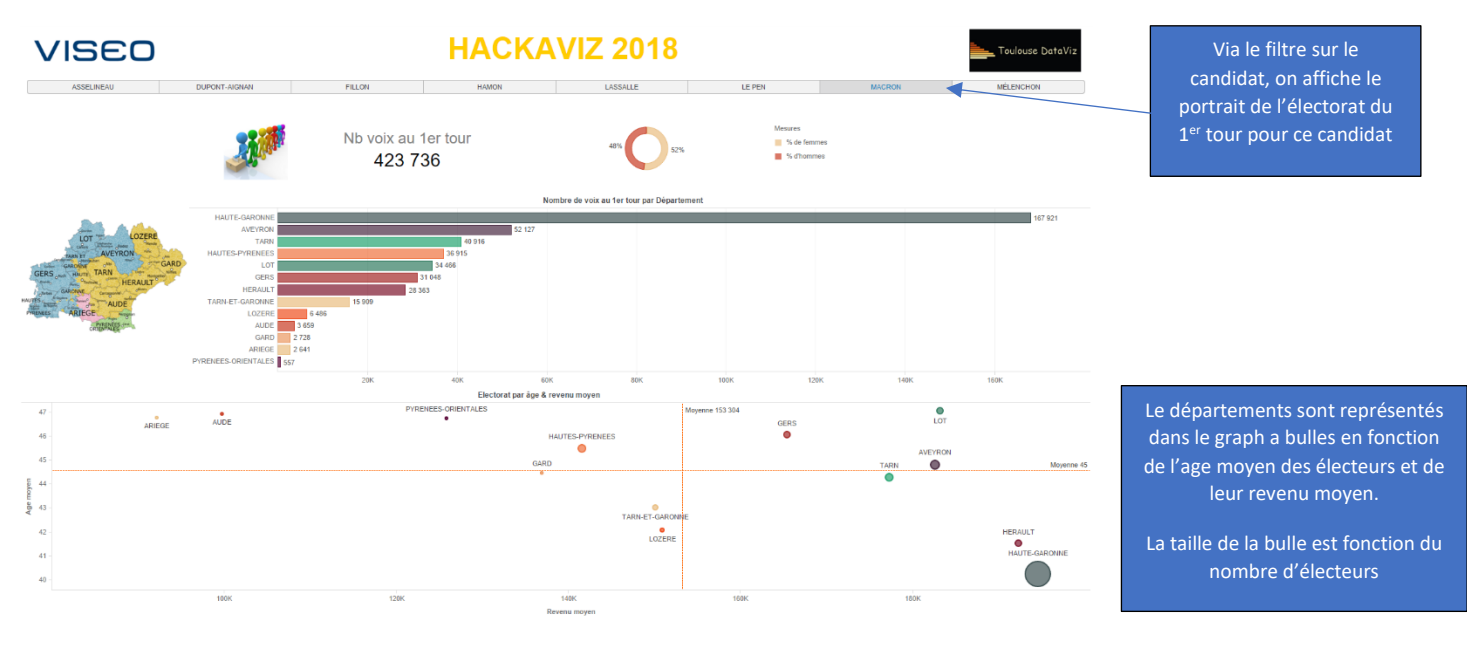

Via ce dashboard, l'équipe de campagne visualise la typologie de l'électorat des candidats sur chaque département.

## **3/ Carto sur les résultats des communes (1er et 2nd tour)**

Une fois identifié les départements les plus ou les moins favorables à son candidat, elle pourra affiner ses recherches en utilisant la carto avec les résultats des élections 2017 qui montre :

- En bleu des communes remportées par Emmanuel Macron
- En rouge celles de Marine Le Pen.

Dans la partie haute, on peut voir par département les candidats qui sont passés au 1<sup>er</sup> tour.

Si on clique sur un candidat (dans un département), la carto se met à jour et on retrouve toutes les communes où le candidat a remporté le plus de voix au 1<sup>er</sup> tour... mais on apprend également grace à la couleur bleu/rouge si c'est E. Macron ou M. Le Pen qui est passé au 2<sup>nd</sup> tour dans cette commune.

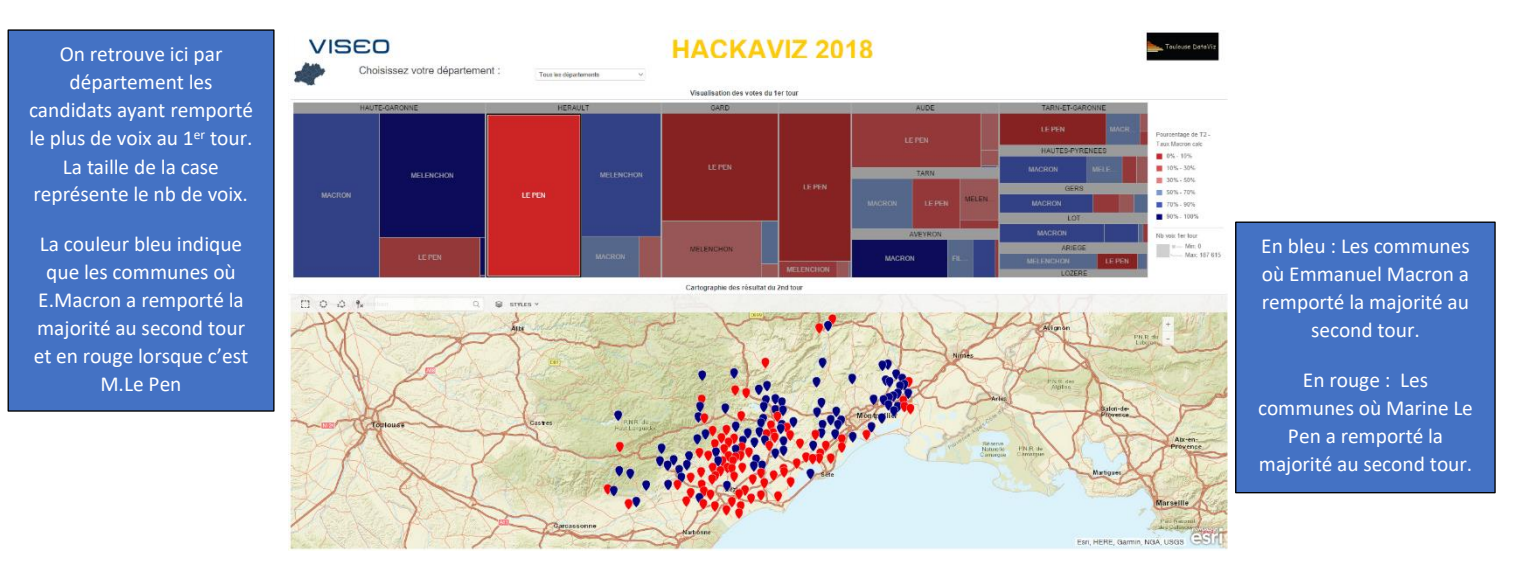

On voit ici qu'en HERAULT Marine Le Pen est passée majoritairement au 1<sup>er</sup> tour. Lorsqu'on clique sur la case HERAULT – LEPEN, la carte en dessous se filtre et on aperçoit en bleu les communes qui ont été remportées par Emmanuel Macron au 2<sup>nd</sup> tour et en rouge celles qui lui sont restées fidèles au 2<sup>nd</sup> tour.